# **Installer les firmwares non-free pour faire fonctionner une carte wifi**

- Objet : installer un firmware wifi sans avoir de connexion à internet sur le PC cible
- Niveau requis : [débutant,](http://debian-facile.org/tag:debutant?do=showtag&tag=d%C3%A9butant) [avisé](http://debian-facile.org/tag:avise?do=showtag&tag=avis%C3%A9)
- Commentaires : ah que j'aurais aimé tomber sur un tuto comme ça avant
- Débutant, à savoir : [Utiliser GNU/Linux en ligne de commande, tout commence là !.](http://debian-facile.org/doc:systeme:commandes:le_debianiste_qui_papillonne)  $\ddot{\mathbf{\Theta}}$ 
	- Création par **S**nazmi 05/11/2015
	- ∘ Testé par <…> le <…> <mark>⊘Fix Me!</mark>
	- $\circ *$  Suivi : [doublon](http://debian-facile.org/tag:doublon?do=showtag&tag=doublon)
- Commentaires sur le forum :<https://debian-facile.org/viewtopic.php?id=12550>

## **Introduction**

### **[brouillon: j'attends d'avoir effectué la manoeuvre sur le PC cible avant de terminer tout]**

Je ne sais pas si je suis trop bête mais il me semble essentiel de pouvoir installer les firmwares wifi non-libres sur une machine fraîchement installée, mais ne disposant pas d'autre moyen de connexion à un réseau, voila donc un essai d'explications.

Ici le but est d'installer des firmwares non-libres pour les puces wifi supportées par Debian (sous condition d'installer les sus-dits firmwares), la procédure générale est détaillée sur le wiki mais aucun article ne fait mention de l'installation hors ligne des pilotes (ce qui est étrange car tout le monde n'a pas d'accès à une connexion filiaire: panne, machine éloignée, pas de carte réseau ethernet, flemme, …).

L'outil APT est bien, facile et super efficace mais quand on a pas de connexion à Internet sur le PC sur lequel on opère, il faut s'en passer (on peut bien sur creer un dépot sur un périphérique amovible type clé USB ou CD mais pour quelques paquets, il est bien plus rapide et facile d'opérer en installant les .deb manuellement).

Le prérequis: avoir une copie des firmwares non libres et/ou un PC connecté à internet (pas forcément sous Linux) et une clé USB ou une disquette pour transférer les fichiers.

## **Installation**

0. **Identifier** le chipset wifi Si votre carte est connectée par USB faîtes un:

lsusb

si elle est intégrée, en pci/pci-e:

lspci | grep -i wireless

1. **Télécharger le firmware** nécessaire à votre carte wifi préalablement **identifiée** Vous pouvez vous aider de cette page: [http://debian-facile.org/doc:materiel:wifi:wifi?s\[\]=wifi](http://debian-facile.org/doc:materiel:wifi:wifi?s[]=wifi)

2. **Copier le fichier** .deb **sur un média amovible** Plutôt simple comme manoeuvre

3. **Monter** ce média amovible **sur le PC cible** Si vous avez un système complet (avec environnement de bureau et cie), ça sera très simple, si vous avez juste un terminal, ce sera une affaire de

mount

#### 4. **Se déplacer dans le dossier** contenant le .deb

```
cd **/media/"chemin vers votre clé"/"dossier où se trouve le .deb"**
```
#### 5. **Executer la commande**

```
sudo dpkg **"nom du paquet.deb"**
```
### **Utilisation**

Après redémarrage, à la commande:

/sbin/ifconfig -a

```
vous devez voir un wlan0
```
et il est possible de se connecter aux réseaux sans-fil

Succès !!!!!!!!

Articles en relation:

- [http://debian-facile.org/doc:materiel:wifi:detecter?s\[\]=wifi](http://debian-facile.org/doc:materiel:wifi:detecter?s[]=wifi)
- [http://debian-facile.org/doc:reseau:wifi?s\[\]=wifi](http://debian-facile.org/doc:reseau:wifi?s[]=wifi)
- [http://debian-facile.org/doc:materiel:wifi:wifi?s\[\]=wifi](http://debian-facile.org/doc:materiel:wifi:wifi?s[]=wifi)
- [http://debian-facile.org/doc:reseau:interfaces?s\[\]=wifi](http://debian-facile.org/doc:reseau:interfaces?s[]=wifi)
- [http://debian-facile.org/doc:materiel:wifi:firmware-iwlwifi?s\[\]=wifi](http://debian-facile.org/doc:materiel:wifi:firmware-iwlwifi?s[]=wifi)
- <https://debian-facile.org/viewtopic.php?id=12550>

From: <http://debian-facile.org/> - **Documentation - Wiki**

Permanent link: **<http://debian-facile.org/doc:reseau:wifi:materiel-non-free>**

Last update: **30/09/2023 23:02**

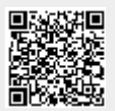